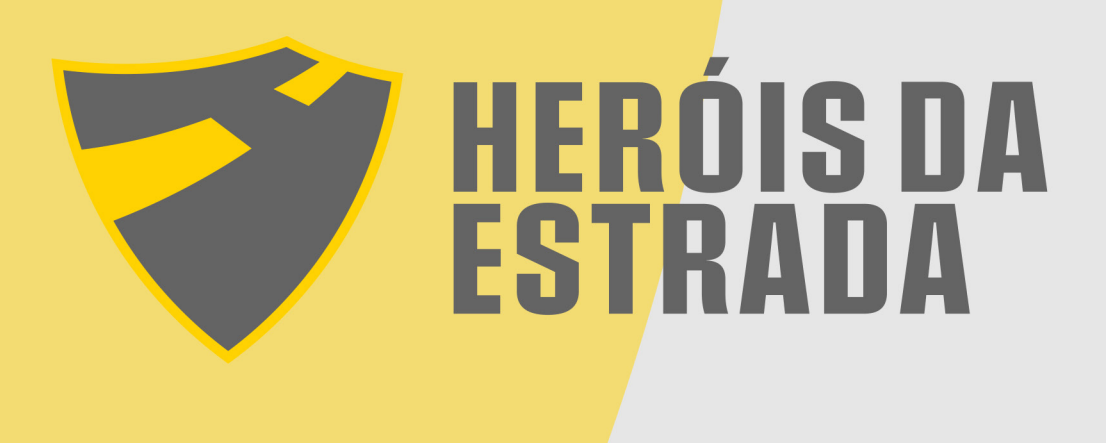

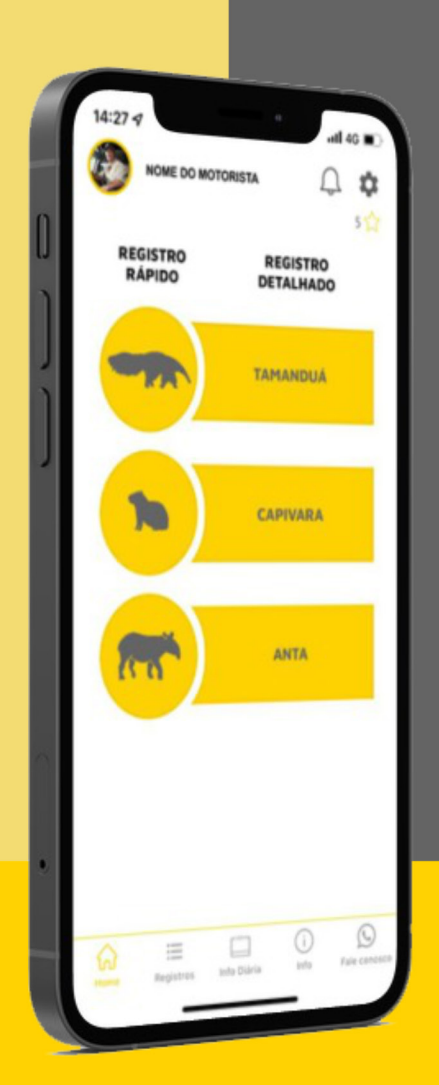

# **MANUAL DO<br>USUÁRIO**

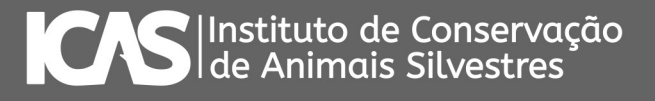

# **SUMÁRIO**

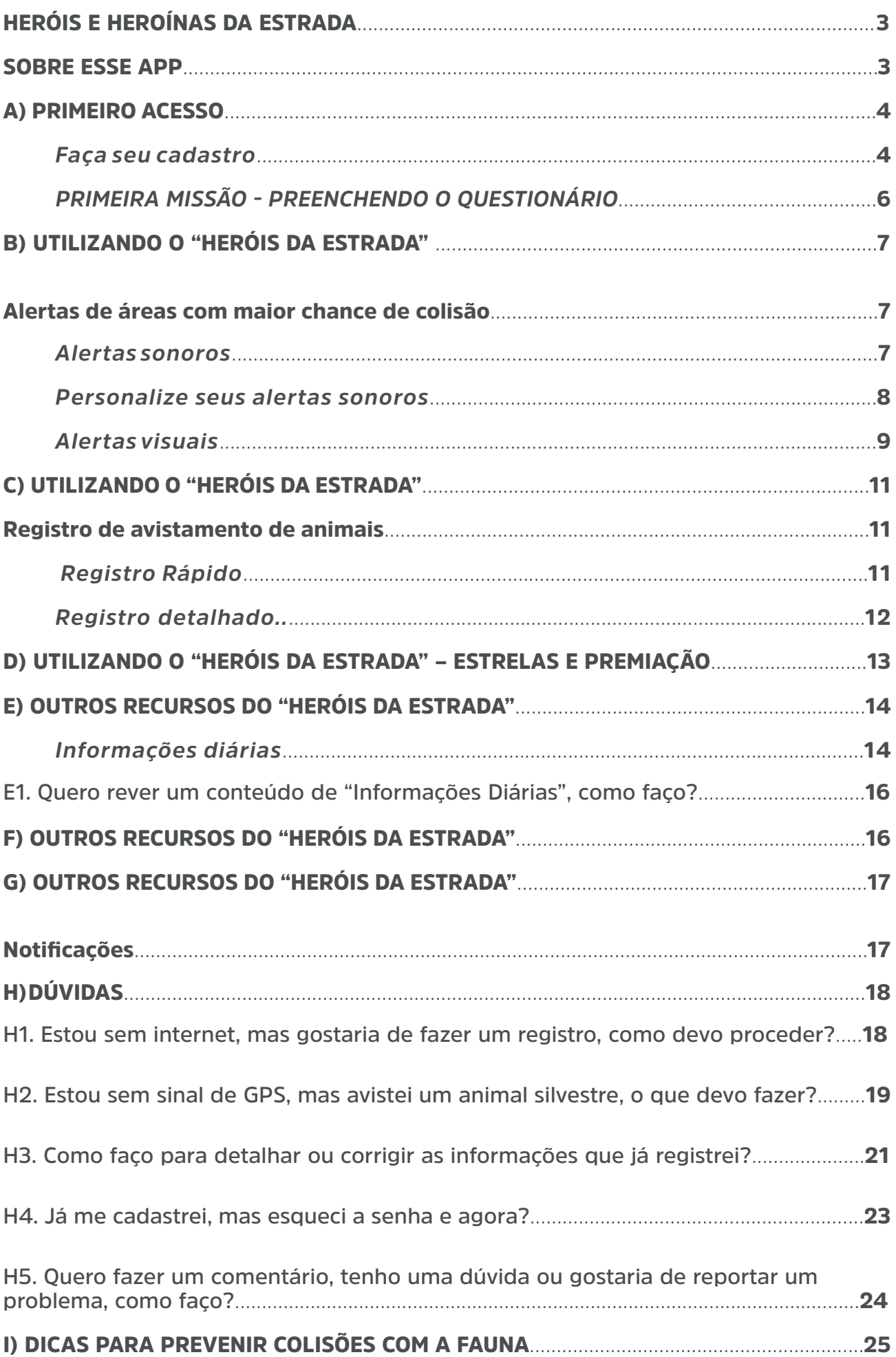

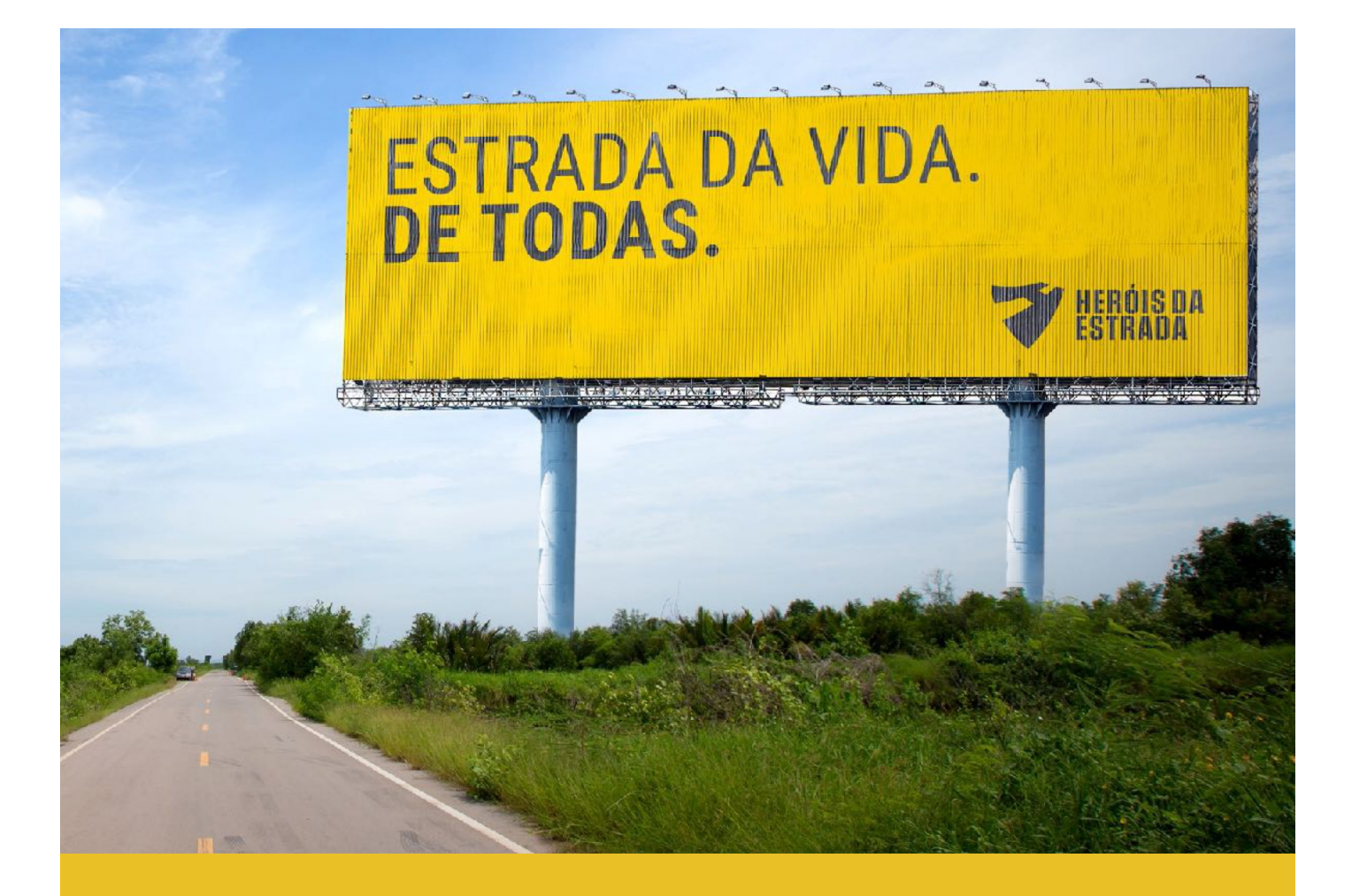

#### HERÓIS E HEROÍNAS DA ESTRADA

Seja muito bem-vindo(a) ao nosso time de Heróis e Heroínas da Estrada, a nossa meta é conquistar rodovias mais seguras para as pessoas e para os animais e será uma satisfação enorme ter você com a gente.

Vamos juntos!

#### SOBRE ESSE APP

Seja um(a) herói(na) por rodovias mais seguras, receba alertas ao passar por trechos onde há mais chance de colidir com um animal silvestre de grande porte, registre seus avistamentos de animais e concorra a prêmios pela sua participação!

Quando você registra um avistamento de animal, você contribui para o mapeamento e identificação das áreas onde as chances de colisão são maiores. Por isso, este é um app de Ciência Cidadã, no qual a sociedade contribui de maneira consciente e voluntária com a Ciência.

#### *Faça seu cadastro*

Para começar, você precisa fazer o seu cadastro. Para isso, você precisa ter uma conta de e-mail.

1. Toque no campo "**cadastrar**".

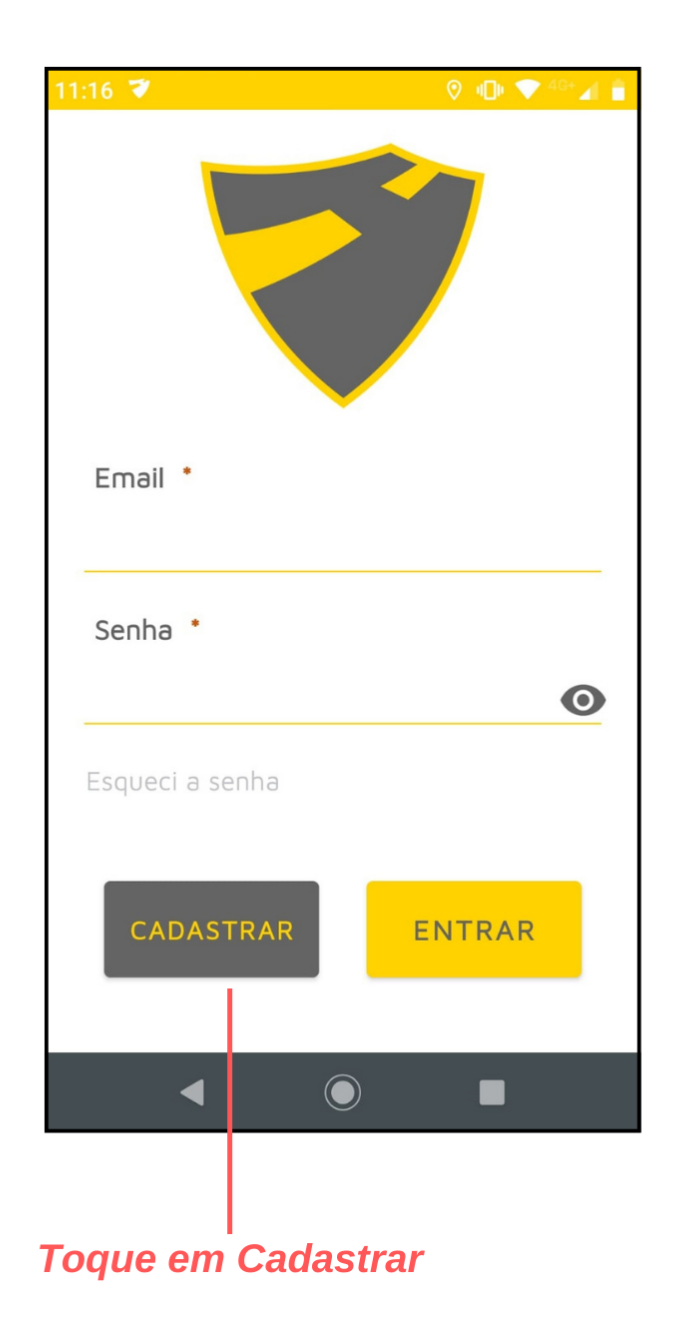

2. Preencha as informações solicitadas.

3. Ao fim, você deverá cadastrar uma senha com mínimo de 5 caracteres, que podem ser letras, números e caracteres especiais.

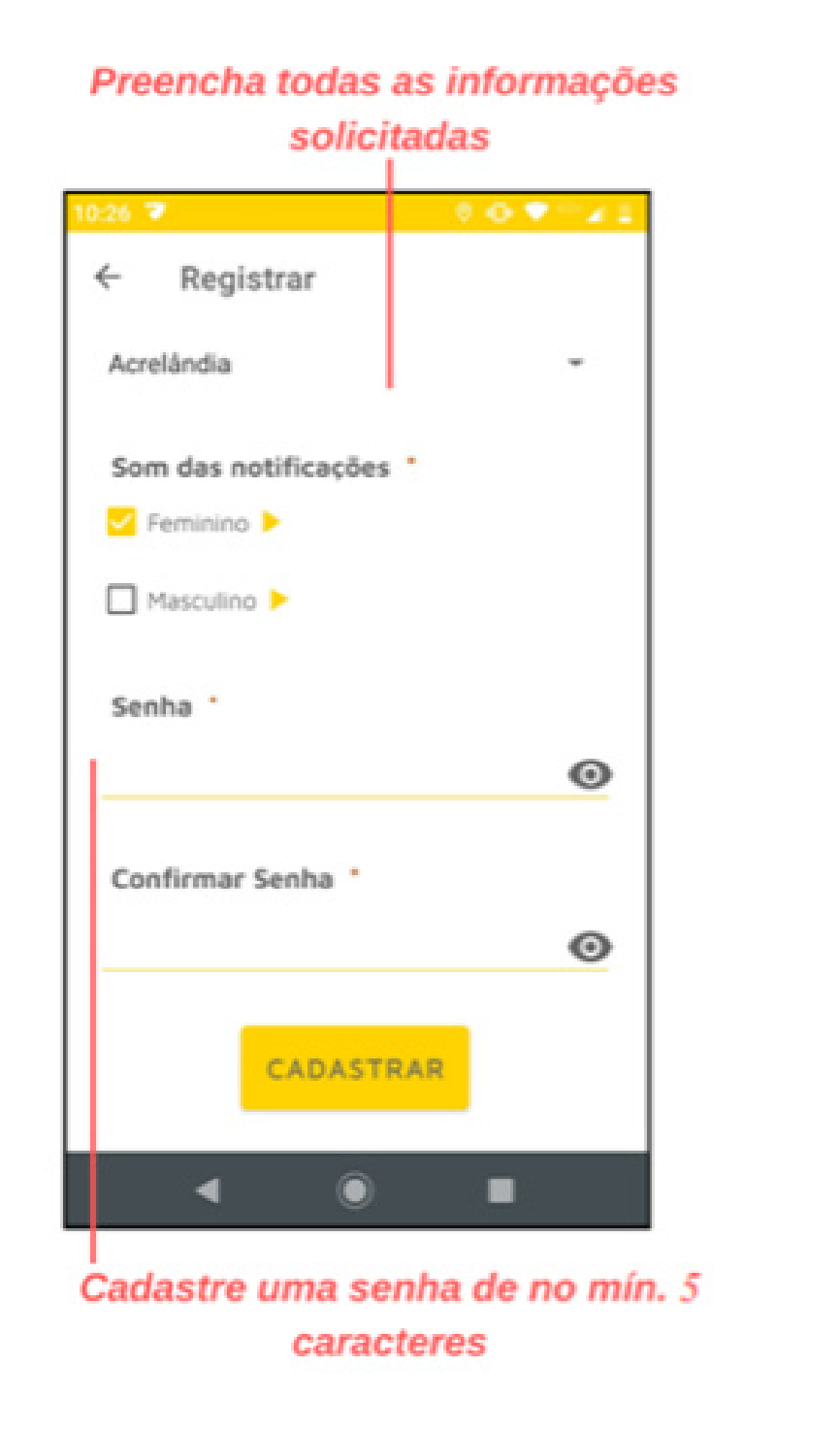

Nós vamos premiar os motoristas que mais nos ajudarem a conquistar rodovias mais seguras. Para isso, a gente precisa saber quem é você! Então, é muito importante que você preencha todas as informações solicitadas. Mas não se preocupe, pois ninguém mais terá acesso a essas informações.

# *PRIMEIRA MISSÃO - PREENCHENDO O QUESTIONÁRIO*

Antes de começar a utilizar o app, a sua primeira missão como herói(na) é preencher o questionário que aparece na tela inicial.

Pedimos que você reserve 10 minutos para isso. Preencher o questionário é muito importante para gente pensar em como o "Heróis da Estrada" pode ficar ainda melhor.

Para isso, daqui a alguns meses, depois que você já tiver utilizado o app muitas vezes, vamos te mandar uma nova missão, quer dizer, um novo questionário!

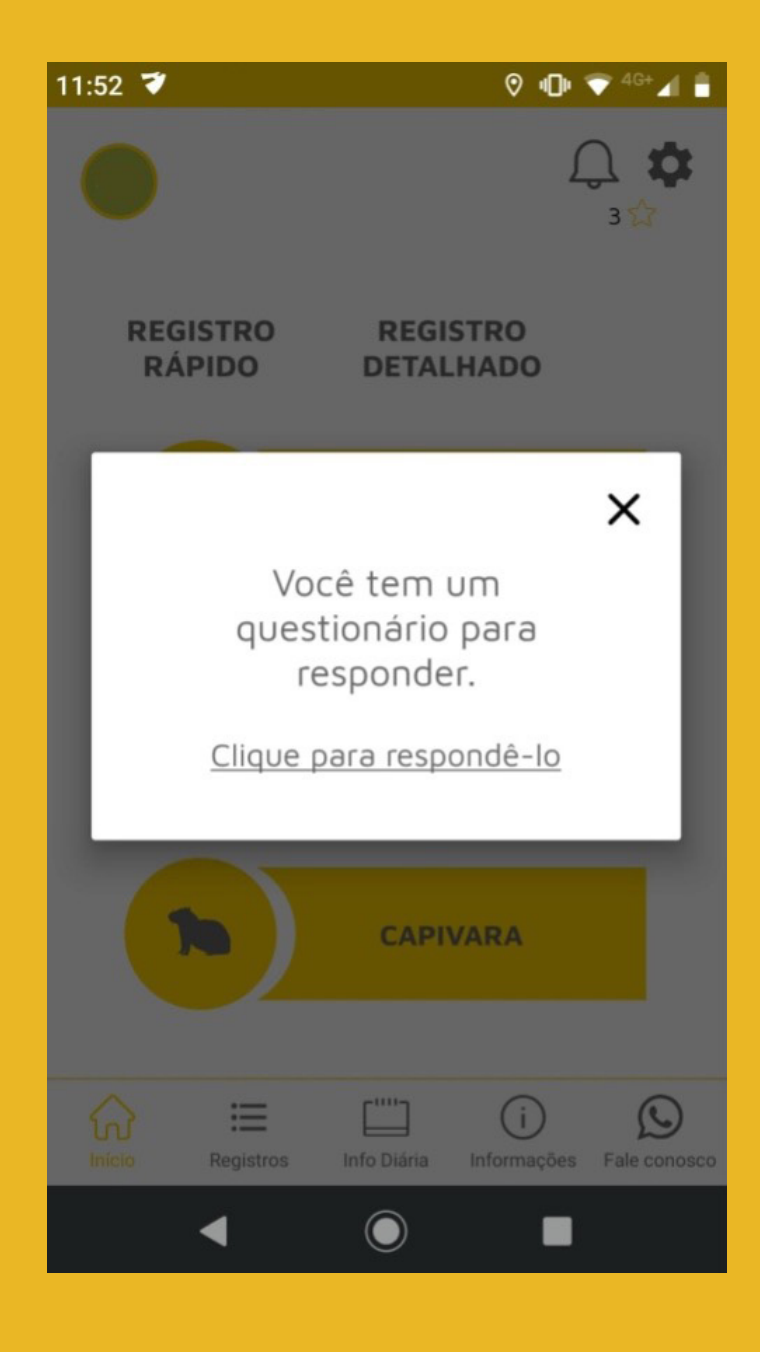

#### Alertas de áreas com maior chance de colisão

Quando você passa por áreas com maior chance de colisão com animais de grande porte, há dois tipos de alertas que o "Heróis da Estrada" pode enviar ao seu celular, os alertas sonoros e os visuais.

#### *Alertas sonoros*

1. Verifique se a localização (GPS) do seu celular está ligada.

2. Abra o app "Heróis da Estrada". Como você já fez o cadastro, quando abrir ele irá direto para a tela inicial.

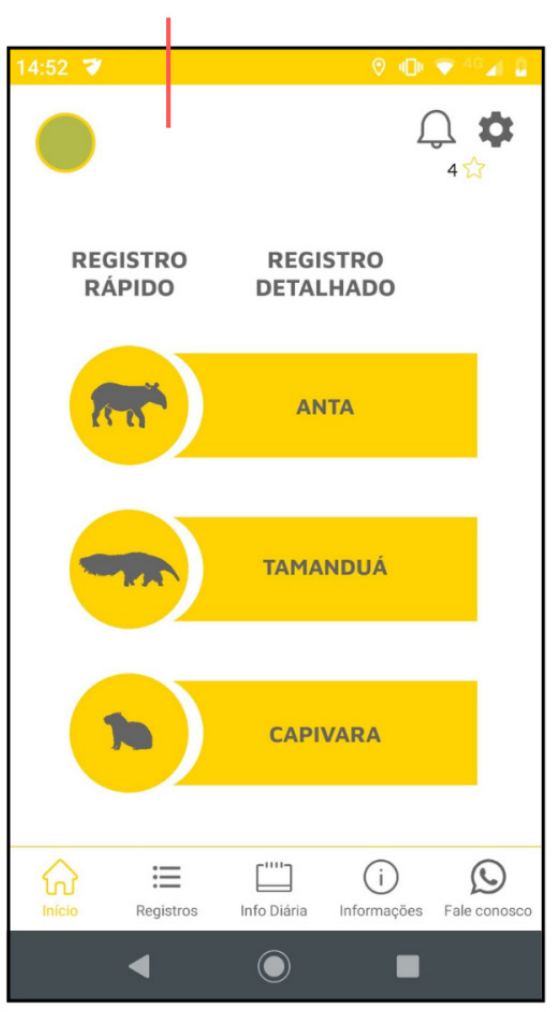

#### **Tela inicial**

3. Mantenha o Aplicativo "Heróis da Estrada" aberto na tela principal do seu celular e você receberá alertas sonoros sempre que passar por *áreas* com maior chance de colisão com animais.

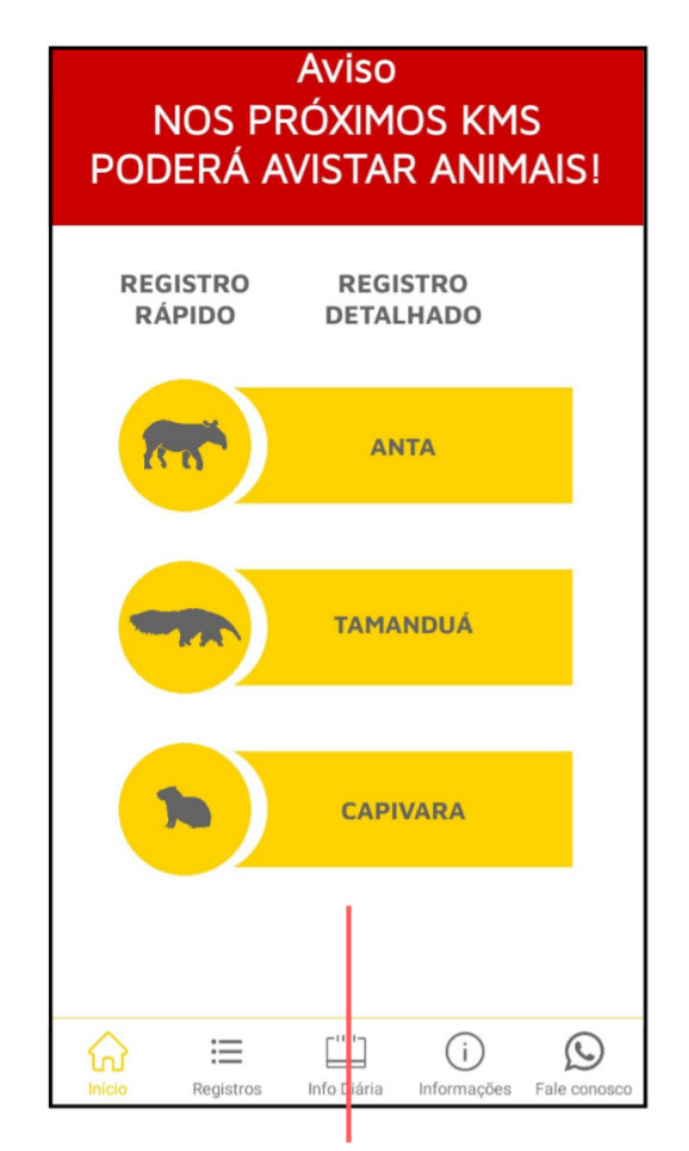

Tela exibida pelo app durante os alertas **sonoros** 

#### *Personalize seus alertas sonoros*

1. Na tela inicial, toque em Configurações (etc. no canto superior direito.

2. Defina se prefere que o som dos alertas tenha voz masculina ou feminina e toque em "Salvar".

# **Toque em Configurações**

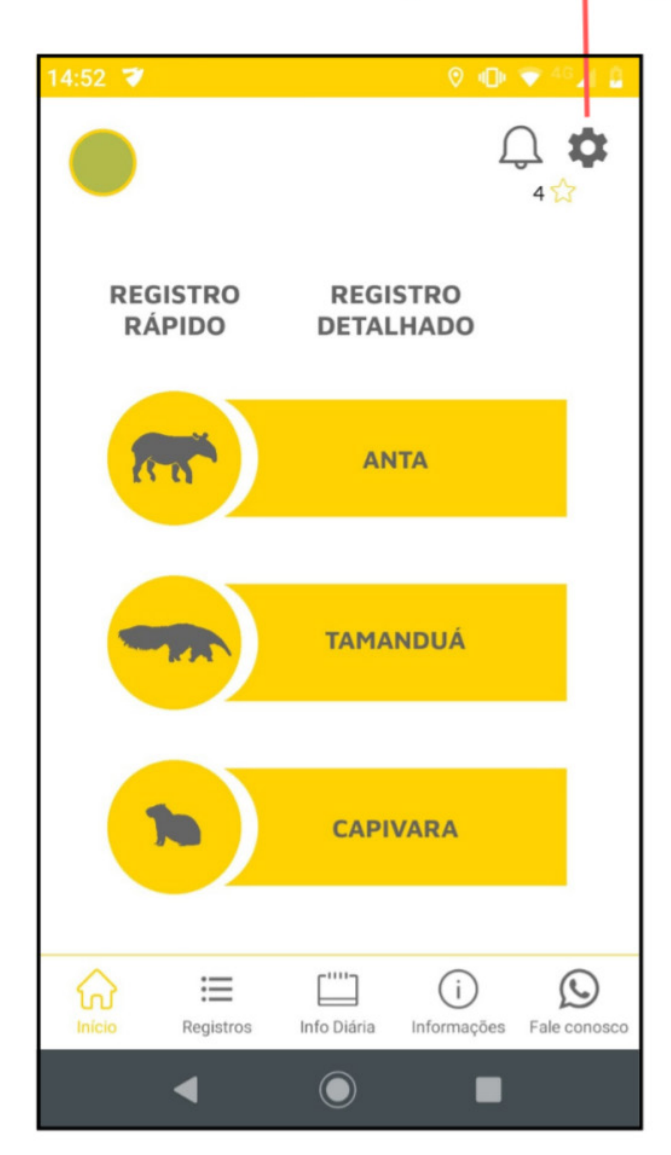

#### *Alertas visuais*

- 1. Verifique se a localização (GPS) do seu celular está ligada.
- 2. Abra o app "Heróis da Estrada".

3. Caso você mantenha o app "Heróis da Estrada" aberto, mas fora da tela principal, ele continuará ativo em segundo plano.

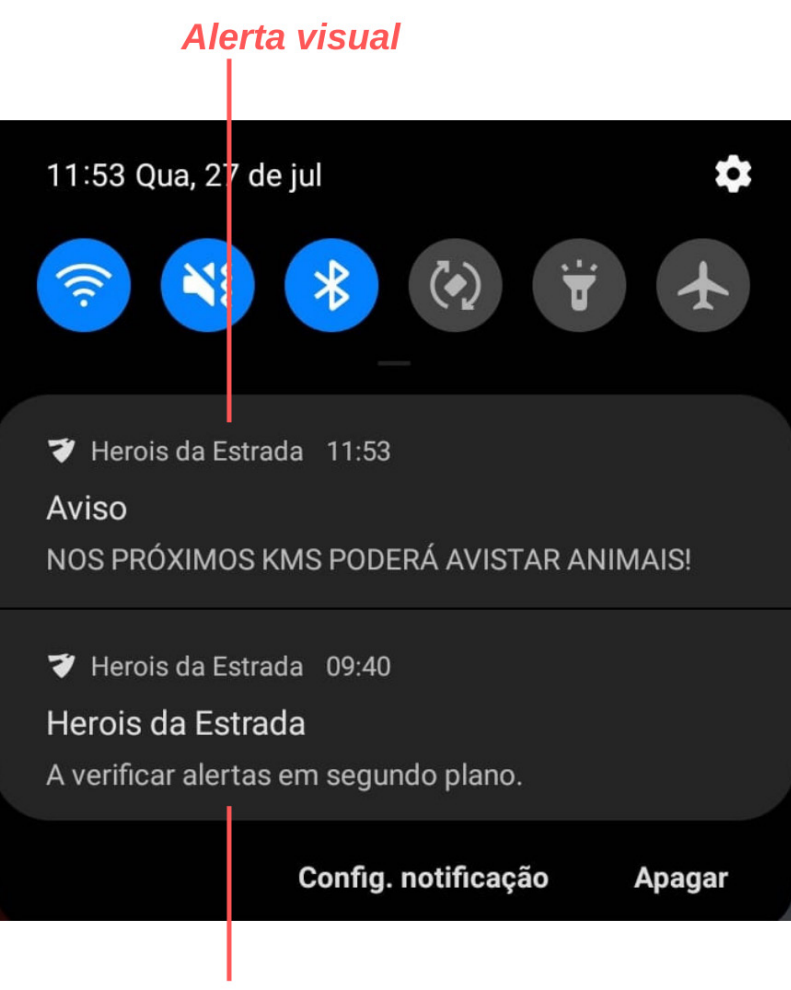

App funcionando em segundo plano

4. Você receberá alertas visuais em formato de texto, exibidos em uma janela flutuante, ao passar por áreas com maior chance de colisão com animais.

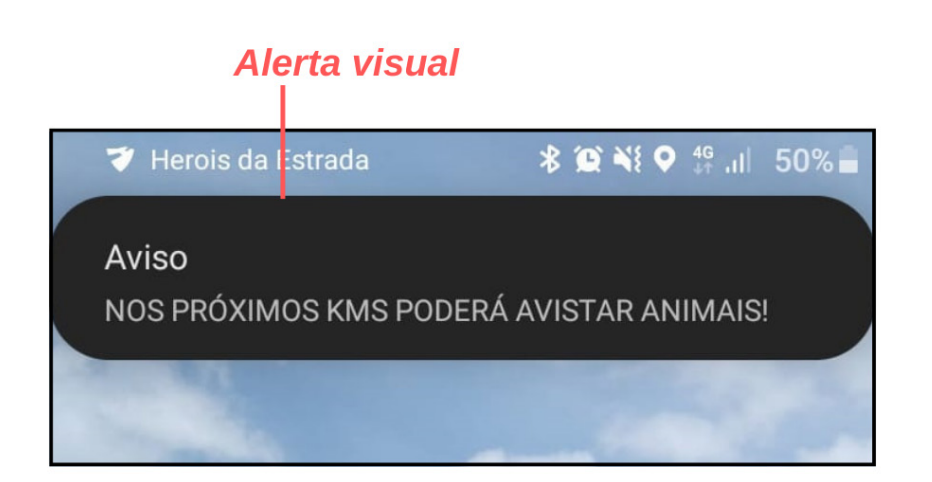

### C) UTILIZANDO O "HERÓIS DA ESTRADA"

#### Registro de avistamento de animais

Você pode registrar os animais avistados de duas maneiras diferentes, "Registro Rápido" e "Registro Detalhado", descritos a seguir. Para as duas opções, há três animais que podem ser marcados: anta, tamanduá e a capivara.

#### *Registro Rápido*

 Esta opção faz um registro simples e em tempo real do animal avistado. Com apenas um toque na tela você registra o animal avistado!

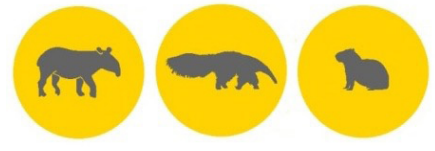

1. Ao avistar o mata contracto animal, selecione qual dos três

animais foi visto, tocando na **silhueta** que aparece na tela inicial, na coluna abaixo de "Registro Rápido" e pronto, o app fará o registro da localização. Depois disso, ele irá retornar automaticamente para a tela inicial.

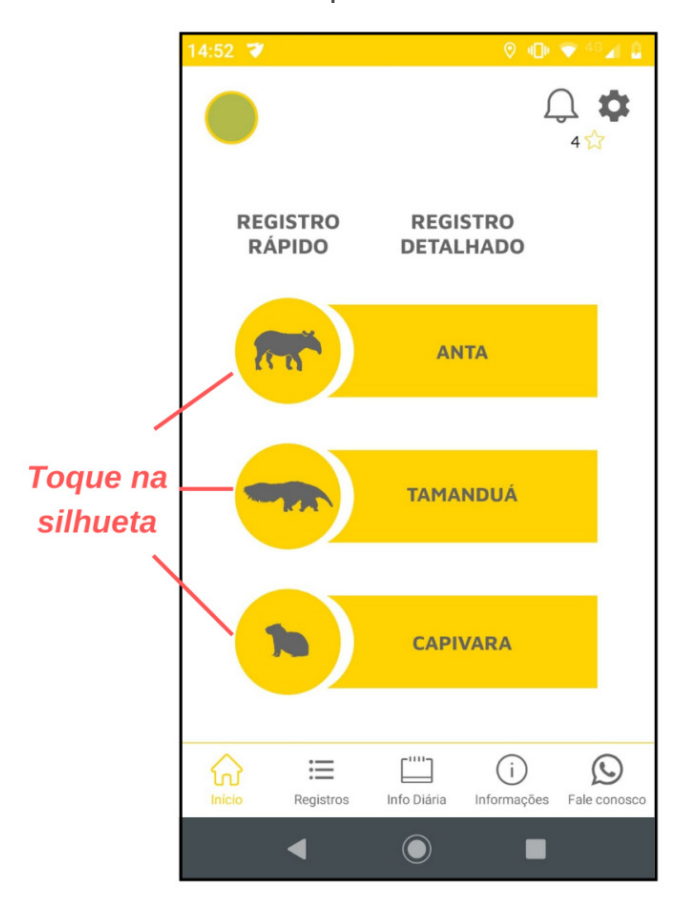

#### *Registro detalhado*

 Essa opção permite que você faça o registro depois de ter passado pelo animal, mesmo que já tenham se passado dias. Aqui você pode inserir informações mais detalhadas, como o número de animais avistados e as condições do animal. Esta opção demanda conexão com a internet para funcionar adequadamente. **Atenção: somente selecione a opção "Registro Detalhado" com o veículo estacionado.**

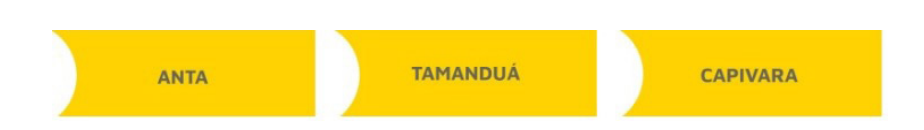

1. Toque no **nome** do animal avistado que aparece na tela inicial, na coluna abaixo de "**Registro Detalhado**".

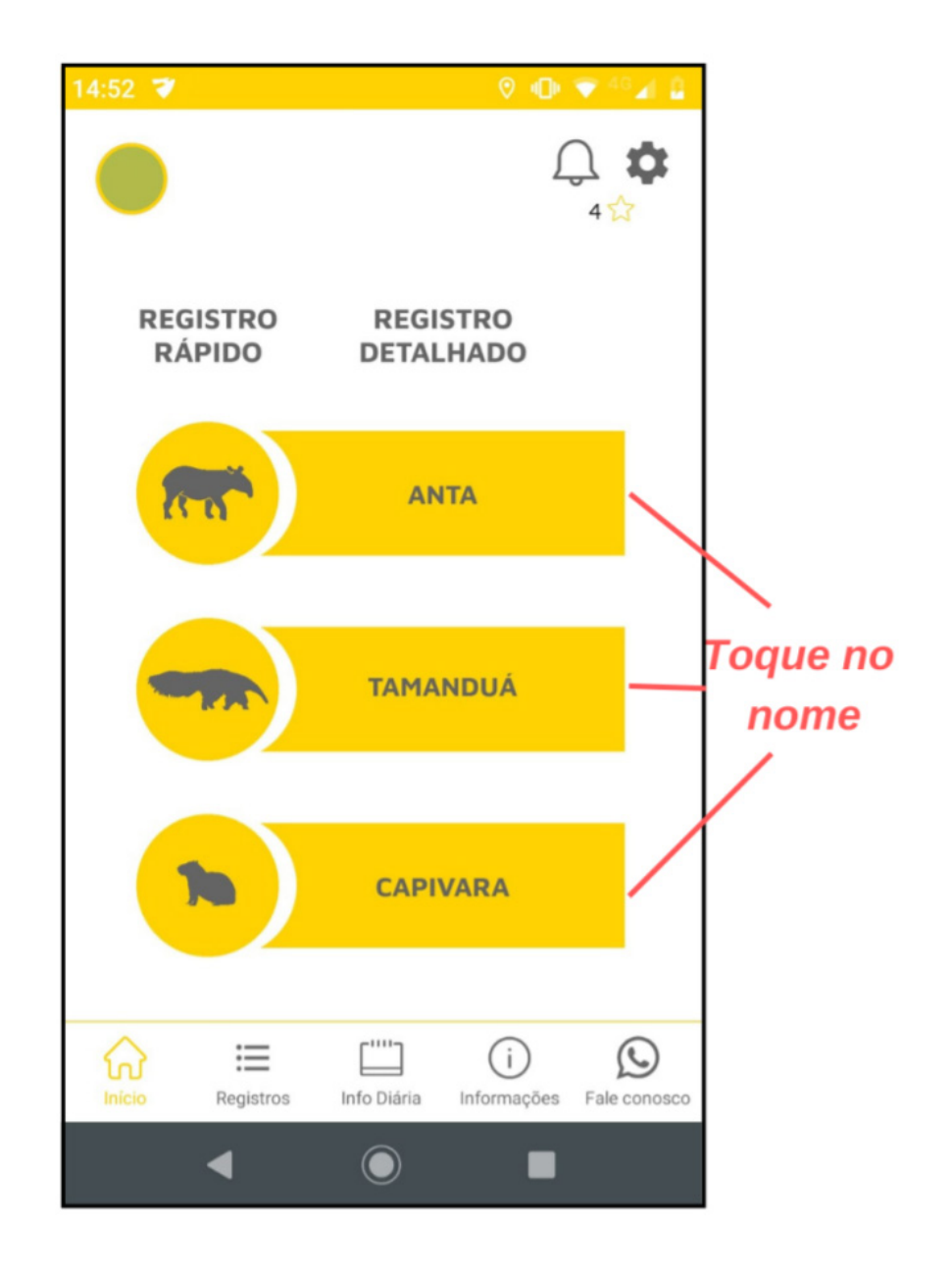

- 2. Preencha as informações solicitadas.
- 3. Toque em "**Salvar**" para concluir o seu registro.

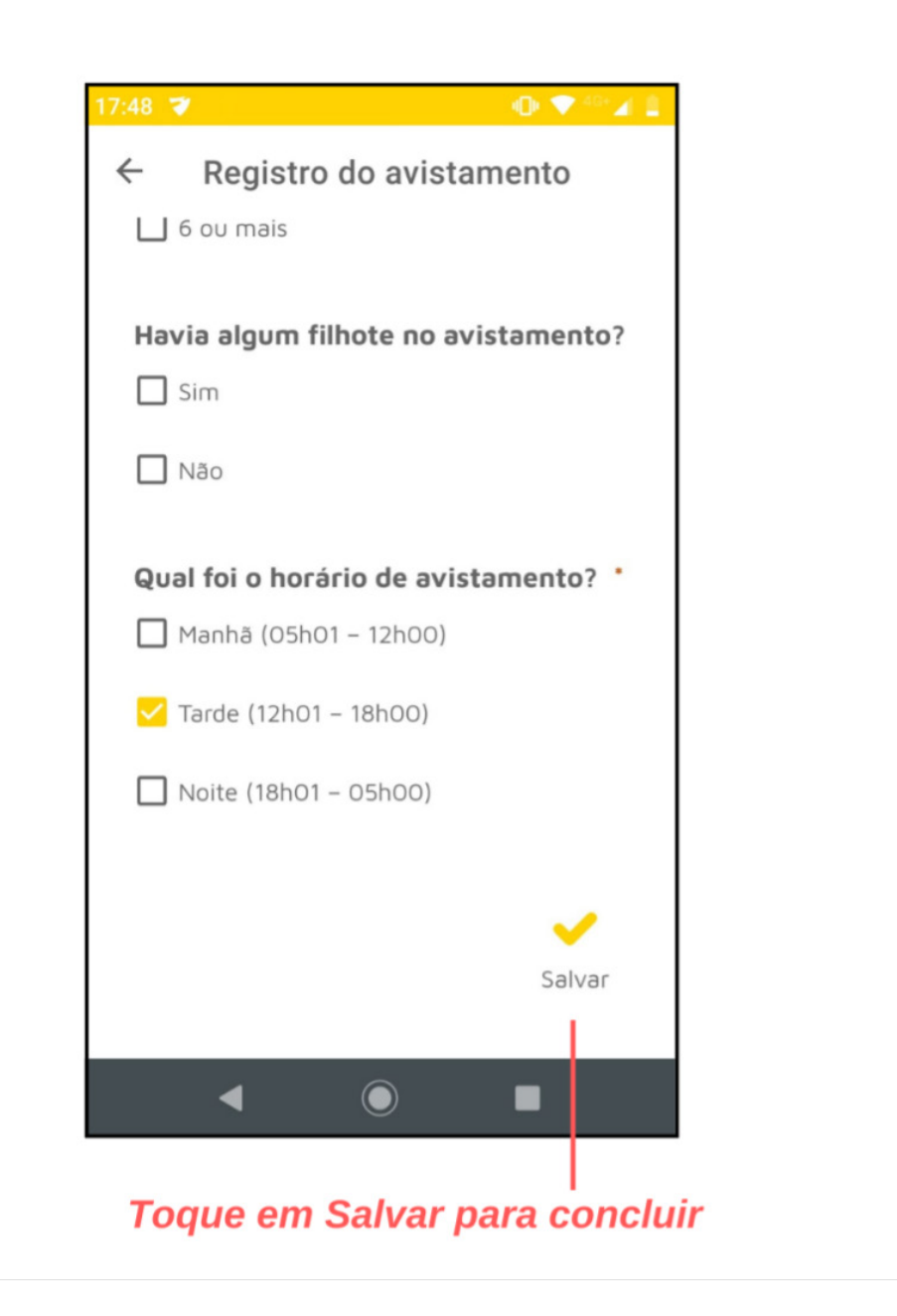

#### D) UTILIZANDO O "HERÓIS DA ESTRADA" – ESTRELAS E PREMIAÇÃO

Toda vez que você acessa o "Heróis da Estrada", você recebe uma estrela x, com limite de 2 estrelas por dia. O seu total de estrelas fica marcado no canto superior direito.

Uma vez por mês, a nossa equipe vai selecionar os motoristas com mais estrelas e sortear três deles. Os sorteados serão os **"Heróis da Estrada"** do período e serão premiados pela sua dedicação na conquista de rodovias mais seguras!

Todos os motoristas começam com as mesmas chances de concorrer ao prêmio "Heróis da Estrada", mas aqueles que acessam mais o app, acumulam mais estrelas e têm mais chances de participarem da premiação.

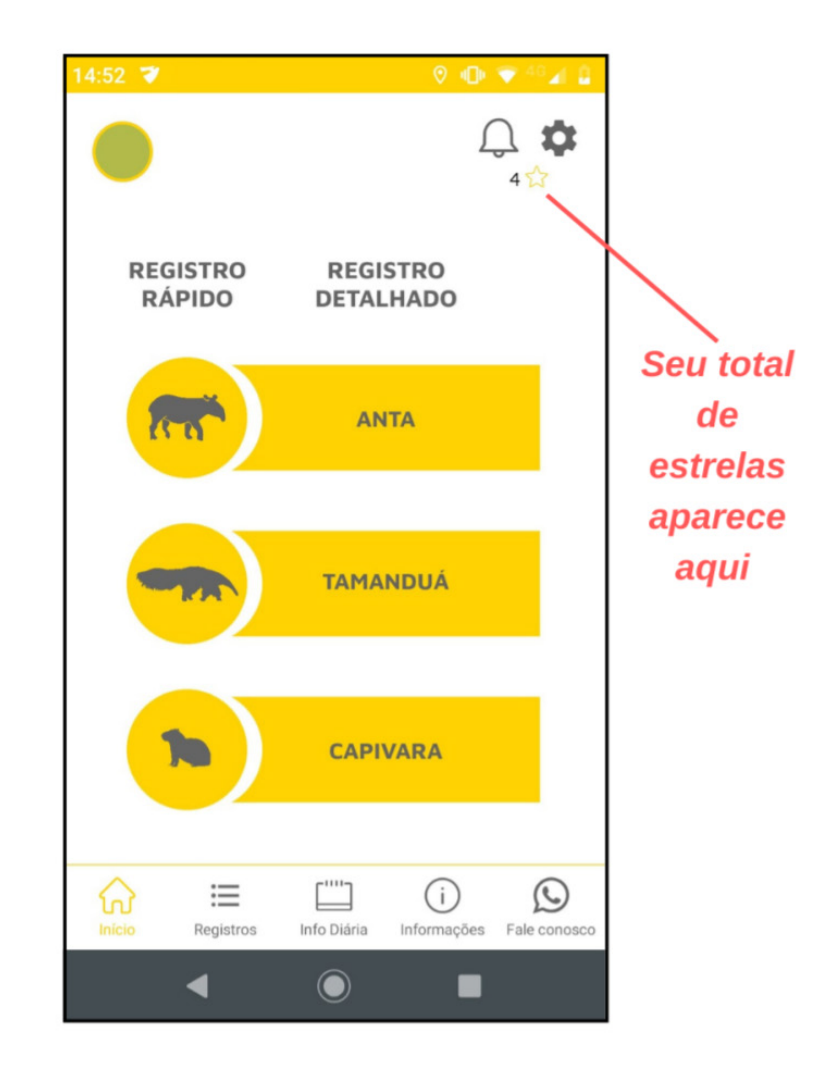

# E) OUTROS RECURSOS DO "HERÓIS DA ESTRADA"

# *Informações diárias*

Todos os dias, ao abrir o "Heróis da Estrada", você tem acesso a conteúdos selecionados pela nossa equipe, especialmente para você, o(a) nosso(a) herói(na)!

1. Abra o app "Heróis da Estrada" e após alguns segundos uma notificação com o conteúdo do dia será exibida na tela.

2. Toque em "**QUERO SABER MAIS**" para acessar o conteúdo completo da notificação.

3. Caso não queira conferir o conteúdo completo, apenas aguarde alguns segundos e a mensagem irá desaparecer.

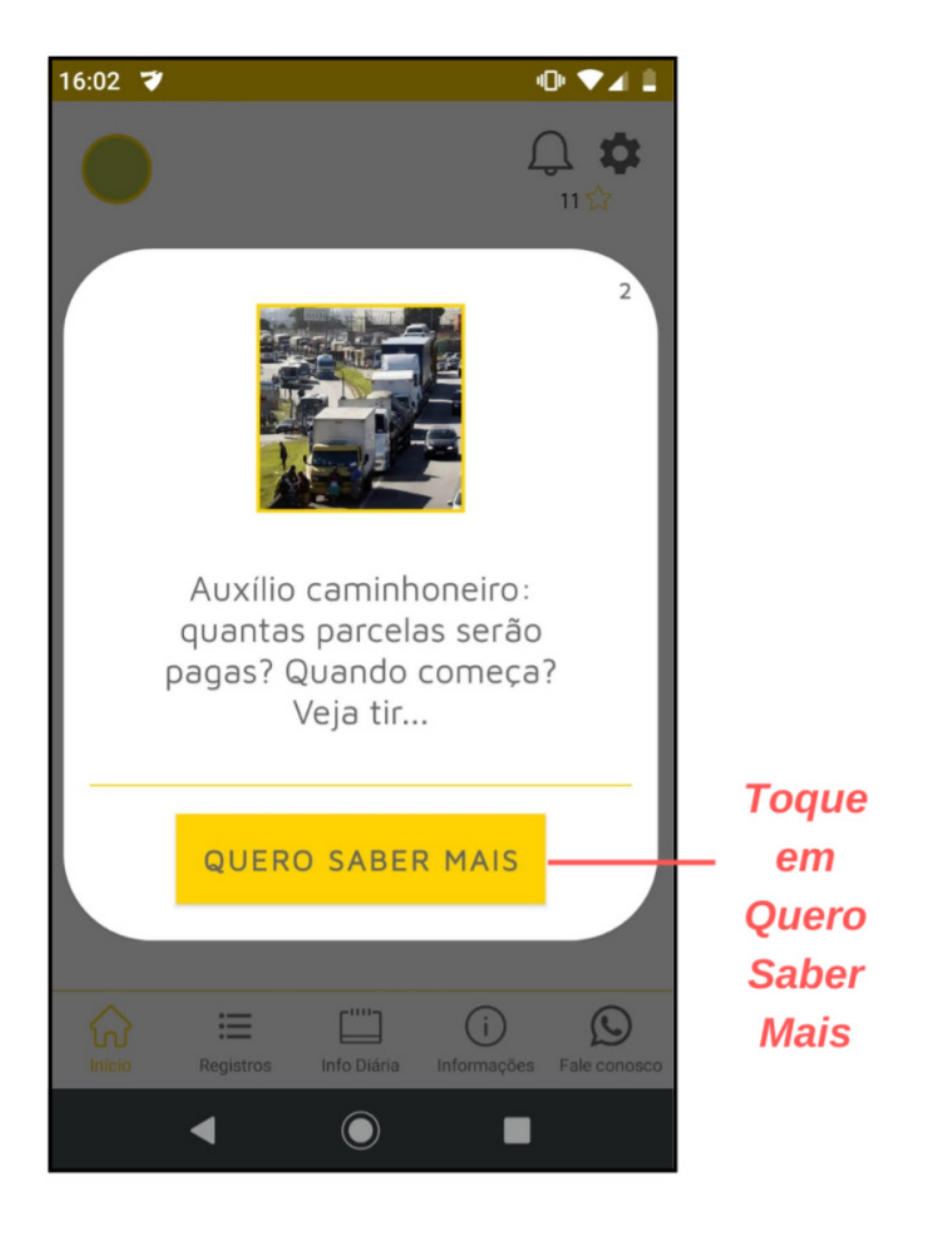

**E1. Quero rever um conteúdo de "Informações Diárias", como faço?**

- $-1111-$
- 1. Na tela inicial, toque em  $\overline{h}$  no canto inferior esquerdo da tela inicial.

2. Na tela seguinte, toque na seta para acessar o conteúdo completo das postagens.

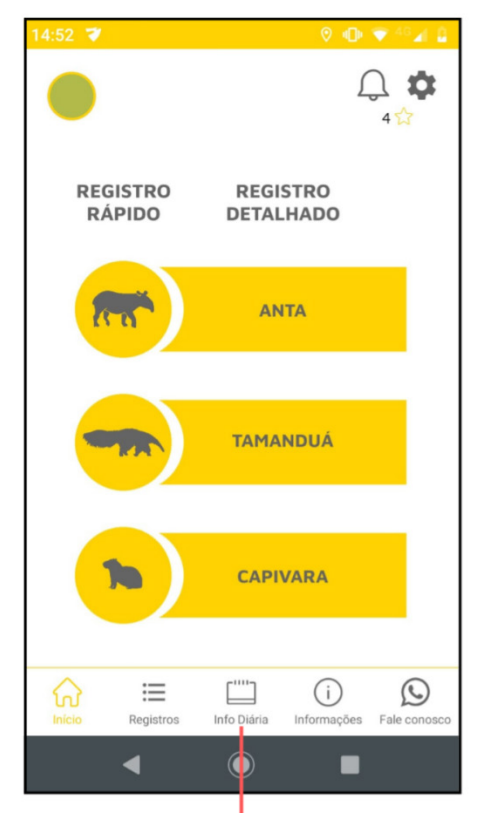

**Toque em Info Diária** 

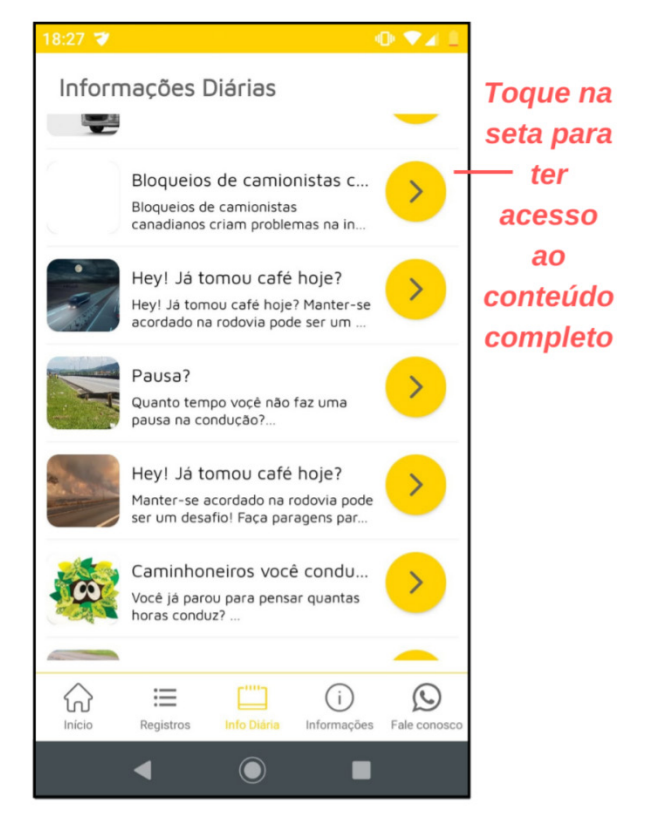

# F) OUTROS RECURSOS DO "HERÓIS DA ESTRADA"

#### *Informações*

Aqui você encontra conteúdos importantes relacionados ao app "Heróis da Estrada", inclusive o **TERMO DE CONDIÇÕES DE USO E POLÍTICA DE PRIVACIDADE E SEGURANÇA**. Por favor, leia o termo e caso tenha alguma dúvida, entre em contato conosco.

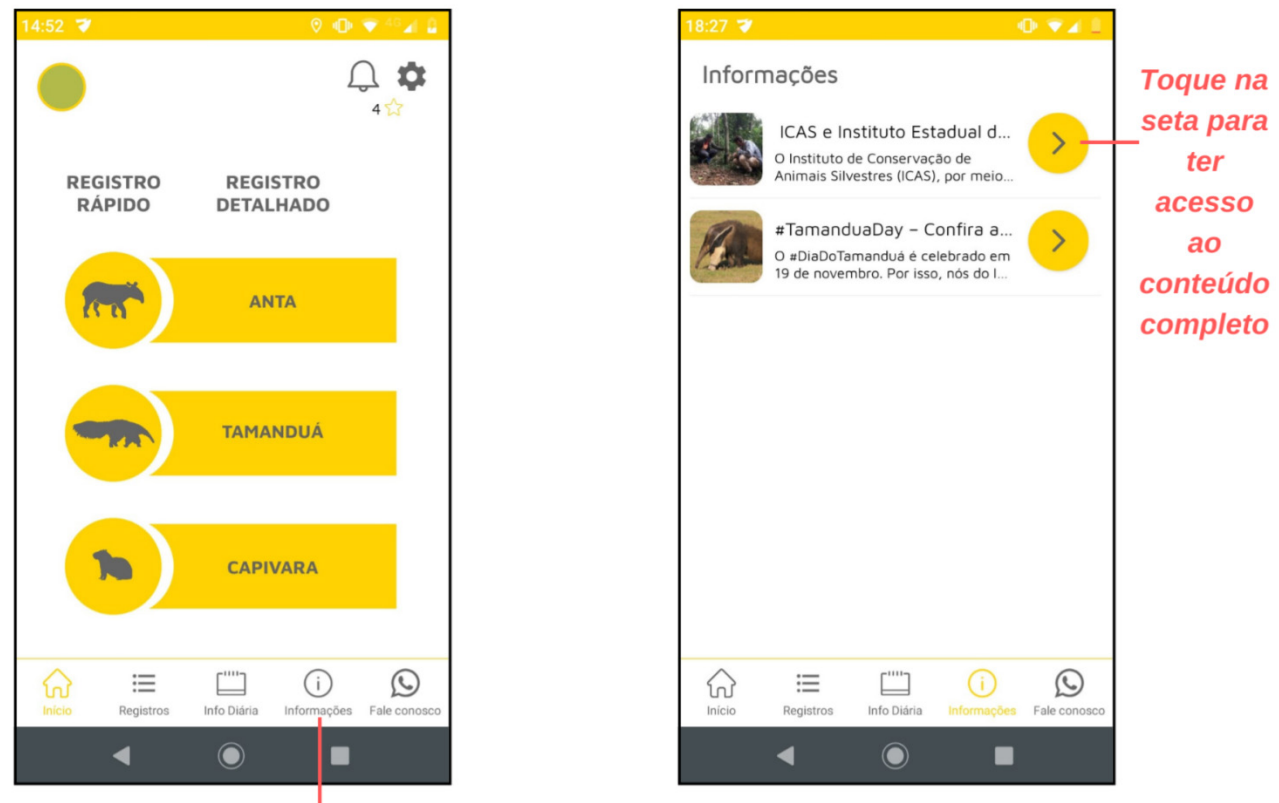

Toque em Informações

1. Toque em "Informações" no canto inferior esquerdo da tela inicial.

2. Na tela seguinte, toque na seta para acessar o conteúdo completo das postagens.

# G) OUTROS RECURSOS DO "HERÓIS DA ESTRADA"

#### *Notificações*

*É por aqui q*ue a gente se comunica com você. Você será informado sobre as atualizações e postagens feitas no app.

1. Toque no sininho  $\bigcap$  no canto superior direito da tela inicial para acessar as notificações.

#### Toque no Sininho para acessar as notificações

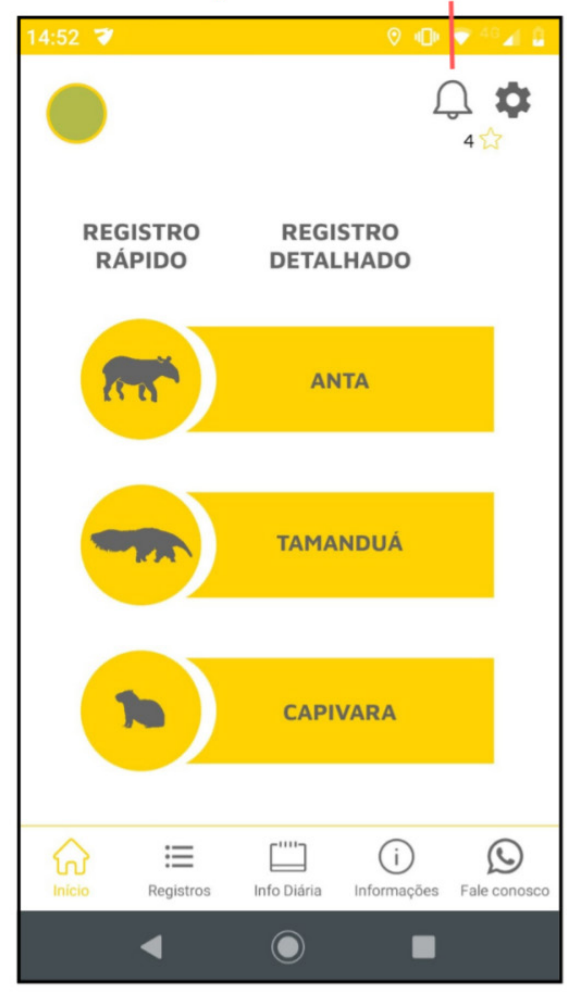

#### H) DÚVIDAS

**H1. Estou sem internet, mas gostaria de fazer um registro, como devo proceder?**

Neste caso, recomendamos que você realize o **"Registro Simples"**, pois **NÃO** há como fazer o "Registro Detalhado".

1. Para fazer o "Registro Simples", realize os mesmos procedimentos descritos anteriormente neste manual, nesta mesma seção.

Os avistamentos registrados por você serão armazenados na seção "Registros a serem enviados" e serão enviados automaticamente pelo app quando houver internet.

**H2. Estou sem sinal de GPS, mas avistei um animal silvestre, o que devo fazer?**

Novamente, você tem duas alternativas para fazer o registro do animal avistado.

# *Registro Rápido – sem sinal de GPS*

**1.** Ao avistar o animal, selecione qual dos três animais foi visto, tocando na **silhueta** que aparece na tela inicial, na coluna abaixo de "Registro Rápido", e o app fará o registro da localização.

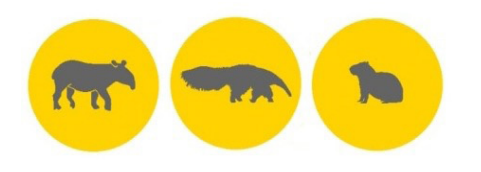

**2.** Você receberá uma mensagem sonora, solicitando que você reporte a rodovia e a quilometragem do avistamento.

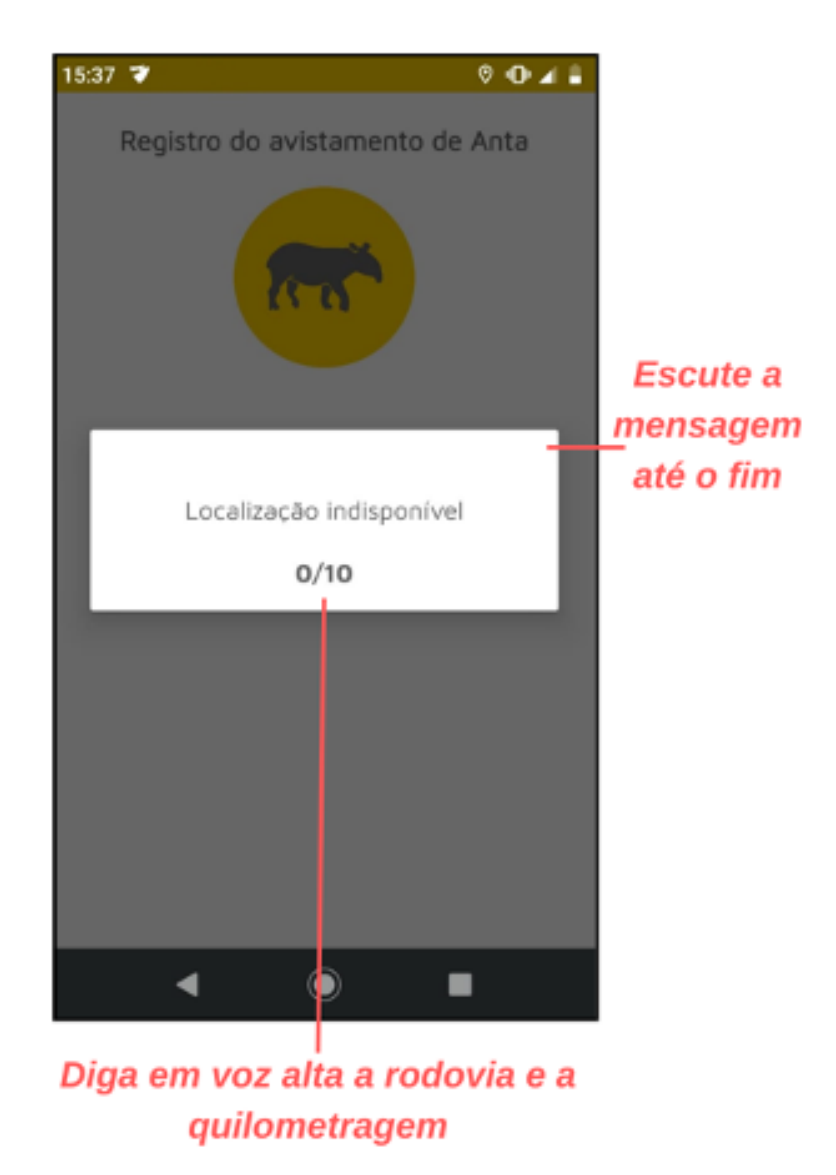

**3.** Escute a mensagem e **após o bip**, diga em voz alta as informações solicitadas. Exemplo: "BR 262, Km 560". Não se preocupe em falar qual foi o animal observado, ao clicar na silhueta do animal esta informação será automaticamente incluída no novo registro.

**4.** Depois disso, após 10 segundos o app retornará automaticamente para a tela inicial.

#### *Registro Detalhado – sem sinal de GPS*

1. Toque no **nome** do animal avistado que aparece na tela inicial, na coluna abaixo de "Registro Detalhado".

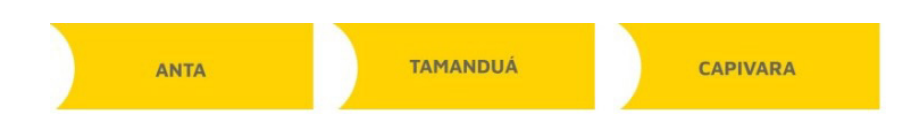

2. A tela exibirá uma mensagem, pedindo que você arraste o mapa e selecione manualmente o local do avistamento do animal.

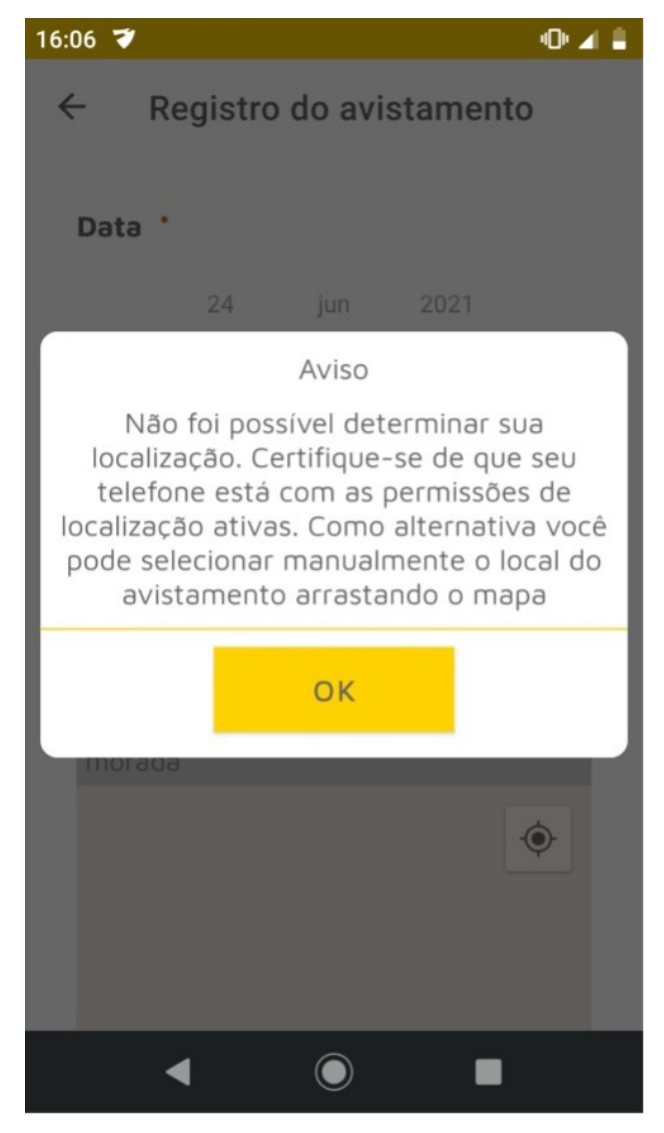

3. Complete as informações de localização. Para tanto, dê um toque leve (**NÃO** mantenha o dedo pressionado) na área do mapa em que avistou o animal.

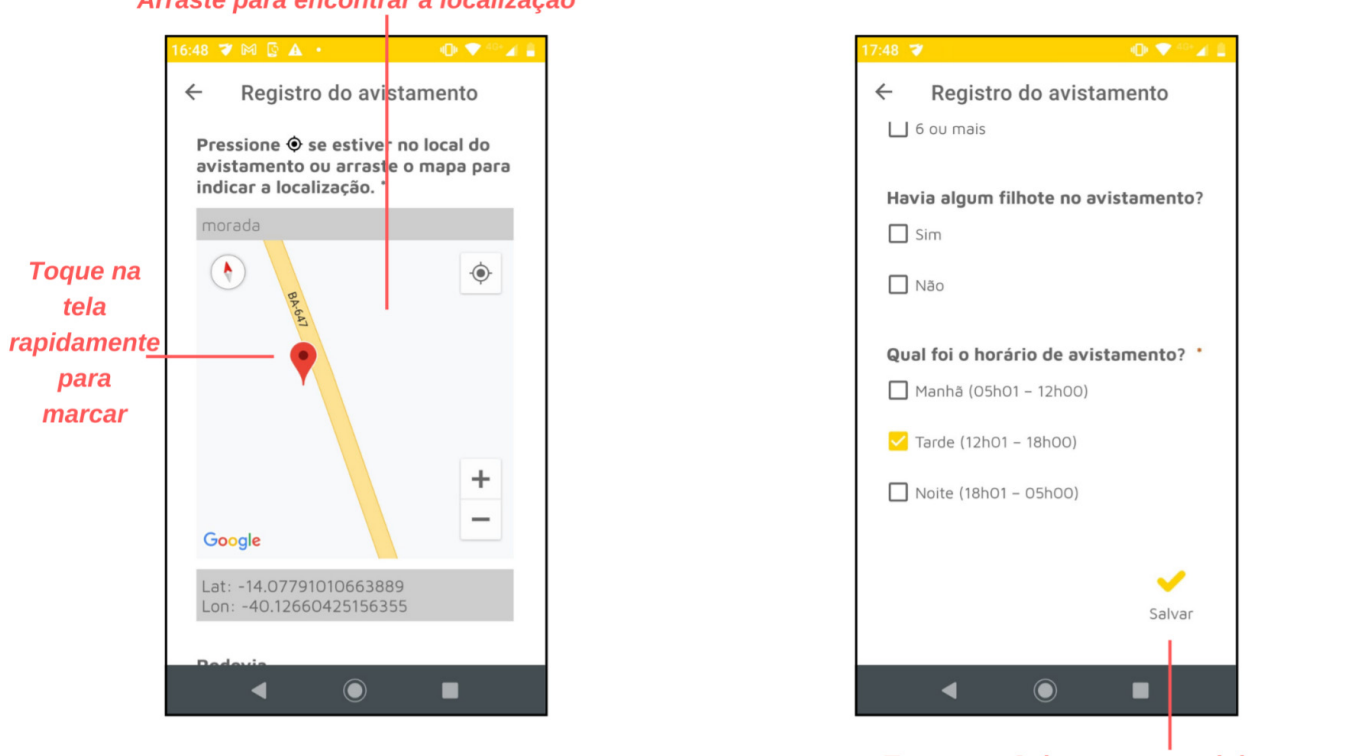

Arraste para encontrar a localização

Toque em Salvar para concluir

4. Complete os demais campos e toque em "Salvar" no canto inferior direito.

**H3. Como faço para detalhar ou corrigir as informações que já registrei?**

Com o **veículo estacionado**, você pode detalhar ou corrigir informações de animais que você já registrou.

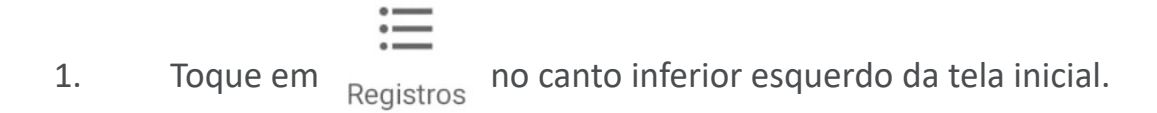

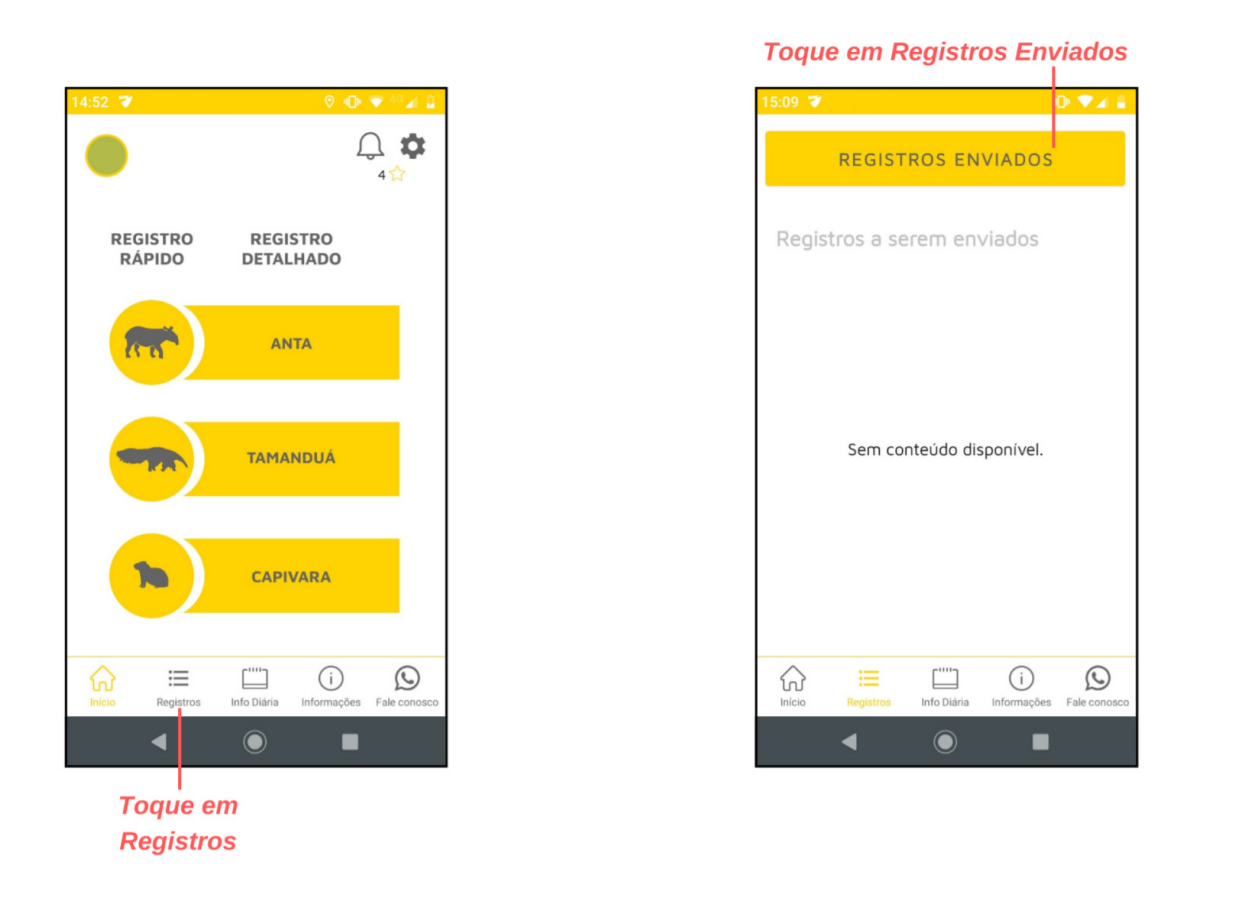

2. Na tela seguinte, toque em "Registros Enviados". Ao selecionar esta opção, os registros feitos por você são apresentados por animal, endereço e data.

3. Escolha o registro que gostaria de completar e toque em "detalhar avistamento".

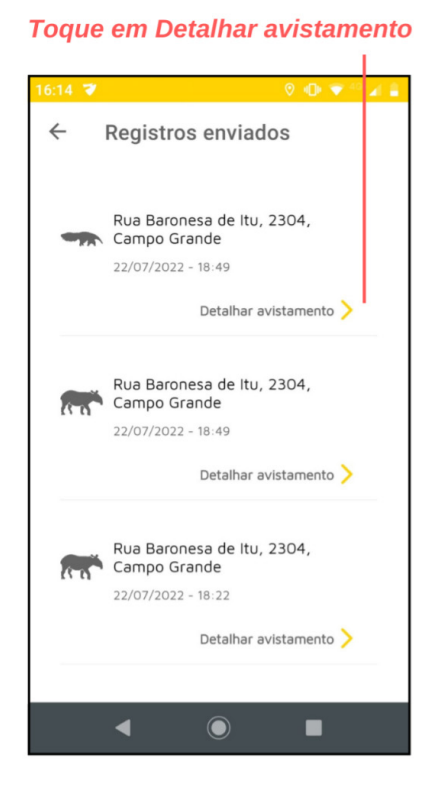

- 4. Deslize até o final da tela e toque em "Editar"
- 5. Faça as edições que desejar.

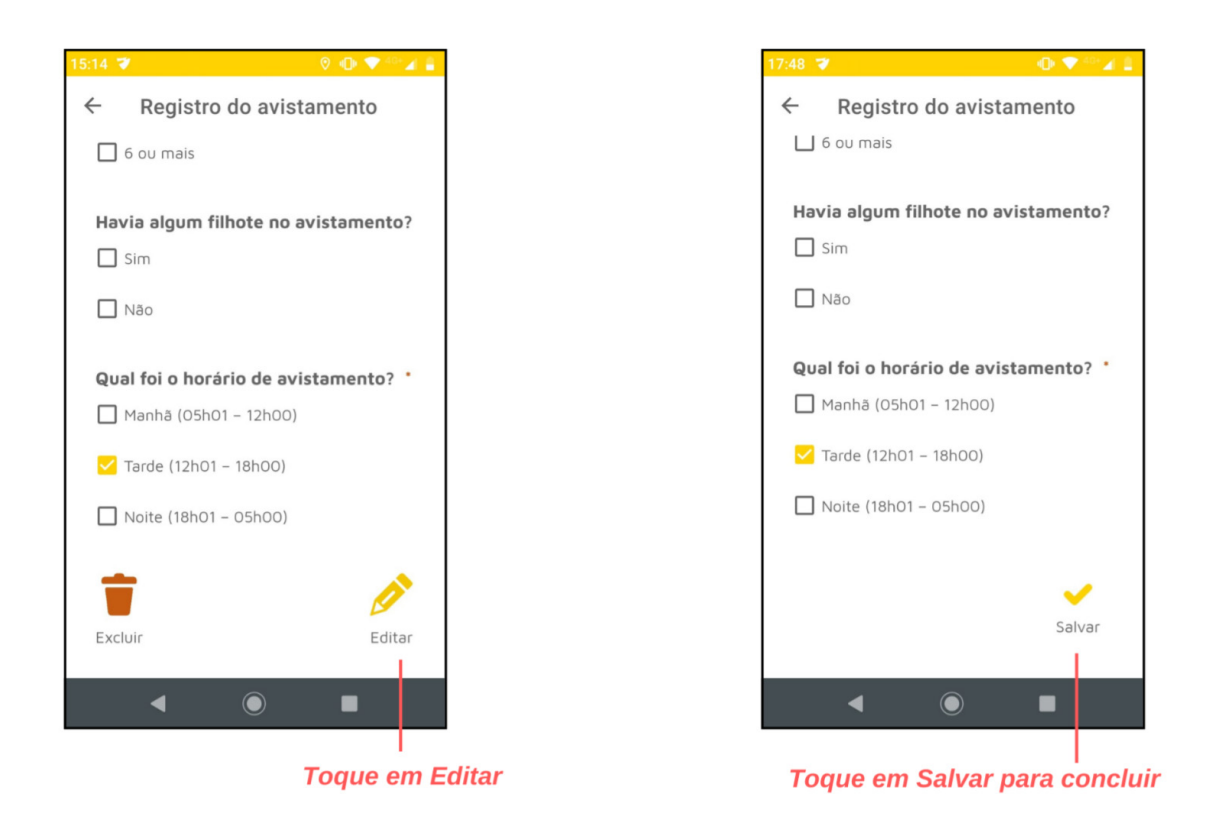

6. Para finalizar, toque em "Salvar" no canto inferior direito.

**H4. Já me cadastrei, mas esqueci a senha e agora?**

Não tem problema, é só você:

1. Tocar em "Esqueci a senha" e preencher com o e-mail utilizado para fazer o cadastro.

2. Um código de recuperaç*ão será* enviado para o seu e-mail, usando esse código, você pode cadastrar uma nova senha.

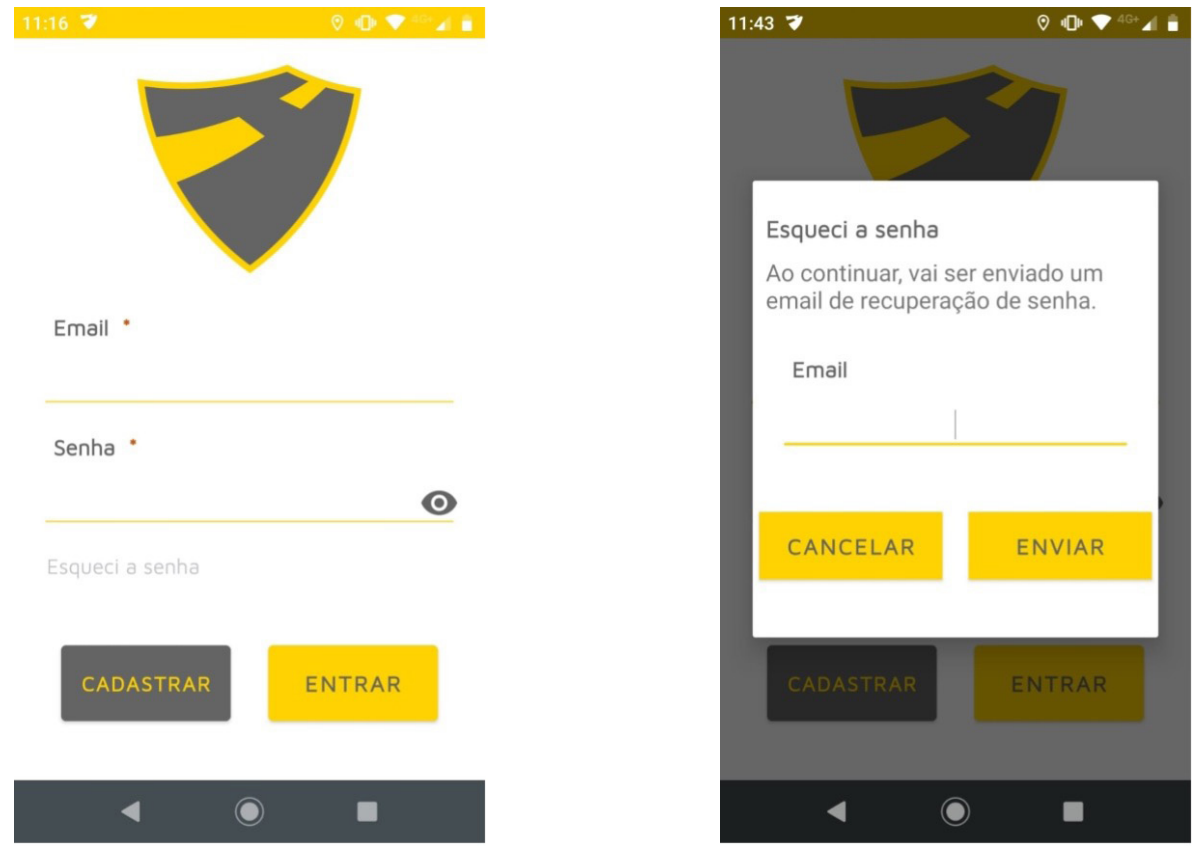

**H5. Quero fazer um comentário, tenho uma dúvida ou gostaria de reportar um problema, como faço?**

No canto inferior direito da tela inicial, toque no ícone "fale conosco"  $\bigotimes_{\text{False conosco}}$  na tela inicial e nos envie seus comentários e dúvidas diretamente.

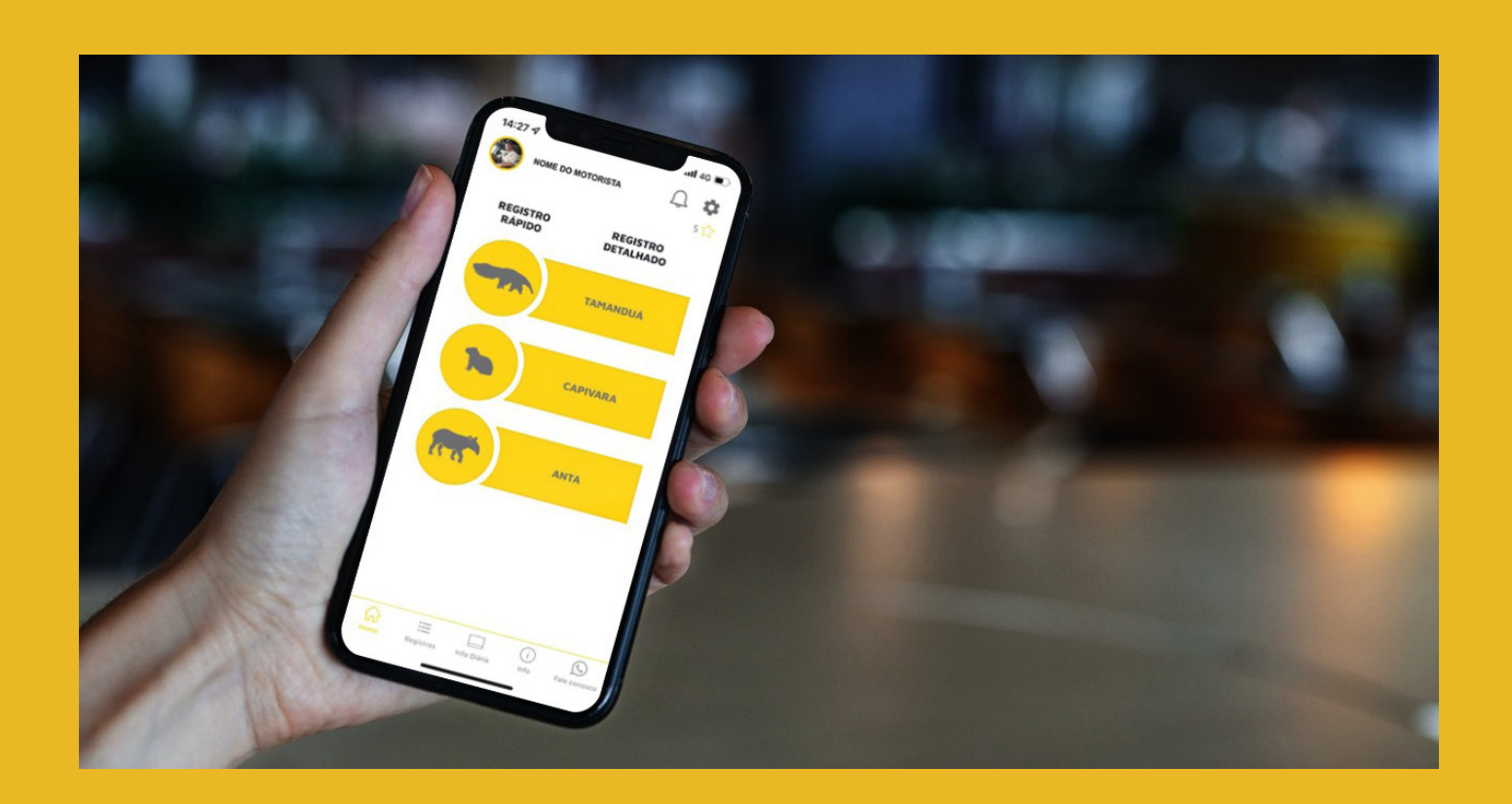

#### I) DICAS PARA PREVENIR COLISÕES COM A FAUNA

Acidentes com a fauna não são um problema apenas para o meio ambiente. Eles são um risco à segurança das pessoas e geram prejuízos para motoristas e administradores da via.

Com as atitudes listadas aqui, você pode prevenir acidentes e também salvar a sua vida, a de outros motoristas e a dos animais que transitam pelas estradas.

1. Dirija com atenção: Preserve sua vida e a vida dos animais.

2. Antes de pegar estrada, planeje-se e busque os contatos das rodovias que passará para deixar salvo no seu celular. Além de ajudar em situações com os animais, poderá ser muito útil em diversas outras condições.

3. Dirija preferencialmente durante o dia, já que à noite é o período de maior atividade dos animais, portanto o período que mais irão cruzar as estradas.

4. Respeite a velocidade máxima permitida na rodovia.

5. Redobre a atenção ao dirigir por rodovias que cruzam áreas florestadas ou de mata

6. Esteja sempre atento às sinalizações de travessia de fauna, são áreas com maior chance de encontrar um animal na pista.

7. Se ver um animal atravessando a pista, buzinar, dar farol ou jogar o carro em cima pode assustá-lo e provocar ações inesperadas. Mantenha a calma e reduza a velocidade com segurança, não faça desvios bruscos. Identifique o local (rodovia e km) e comunique o administrador da rodovia, se for seguro usar o celular e se houver um telefone de contato.

8. Se for parar para o animal atravessar a pista, preste atenção no tráfego à frente e atrás. Reduza a velocidade e tente parar o veículo somente no acostamento com o pisca alerta ligado.

9. Não jogue lixo ou restos de comida na pista ou em locais próximos. Esses resíduos podem atrair animais e causar acidentes.

10. Tenha salvo no celular os telefones das administradoras das rodovias que irá trafegar e da Polícia Rodoviária. Assim, você poderá entrar em contato caso identifique algum animal nas pistas ou proximidades.

11. Caso esteja transportando grãos, certifique-se de vedar bem o material para não ocorrer derramamentos na pista. Os grãos servem de alimento para diversos animais, que são atraídos para a rodovia.

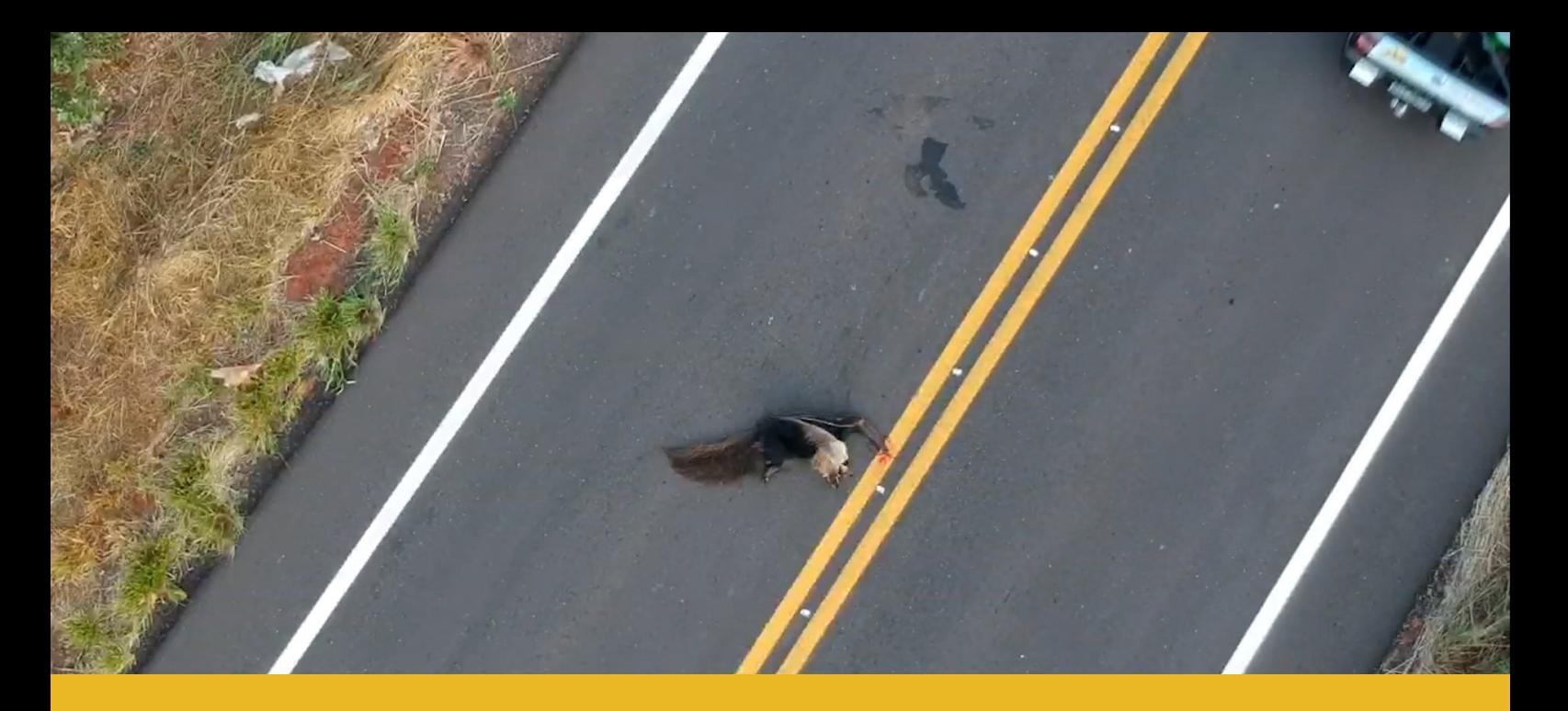

#### *O QUE FAZER SE ENCONTRAR UM ANIMAL FERIDO NA PISTA?*

Em algumas colisões, os animais não morrem imediatamente e podem ficar feridos na pista. Nesses casos, algumas ações podem ser realizadas.

#### *O QUE FAZER:*

1. Acione ajuda o mais rápido possível. Nas rodovias, é possível solicitar auxílio de órgãos responsáveis, que possuem profissionais treinados para agir. São eles: Polícia Militar Ambiental,Polícia Militar, concessionária da rodovia, Bombeiros, Polícia Federal Rodoviária e o número de telefone 190.

#### *O QUE NÃO FAZER:*

- 1. Em hipótese alguma, toque ou se aproxime do animal. Os animais silvestres feridos estão num estado extremo de estresse. Isso pode levá-los ao estado de alerta e a atacar por se sentirem ameaçados, por exemplo, na presença de um humano.
- 2. Não leve o animal para casa, nem para outro lugar. Transportar animal silvestre sem autorização é crime ambiental e pode colocar sua vida e a vida do animal em risco.
- 3. Caso o animal morra, não toque nele. Algumas doenças podem ser transmitidas mesmo após a morte e, para sua saúde e segurança, é melhor não tocá-lo. Além disso, ele pode estar muito ferido e apenas parecer morto. Você pode acionar os órgãos mencionados no item anterior para remoção adequada da carcaça.

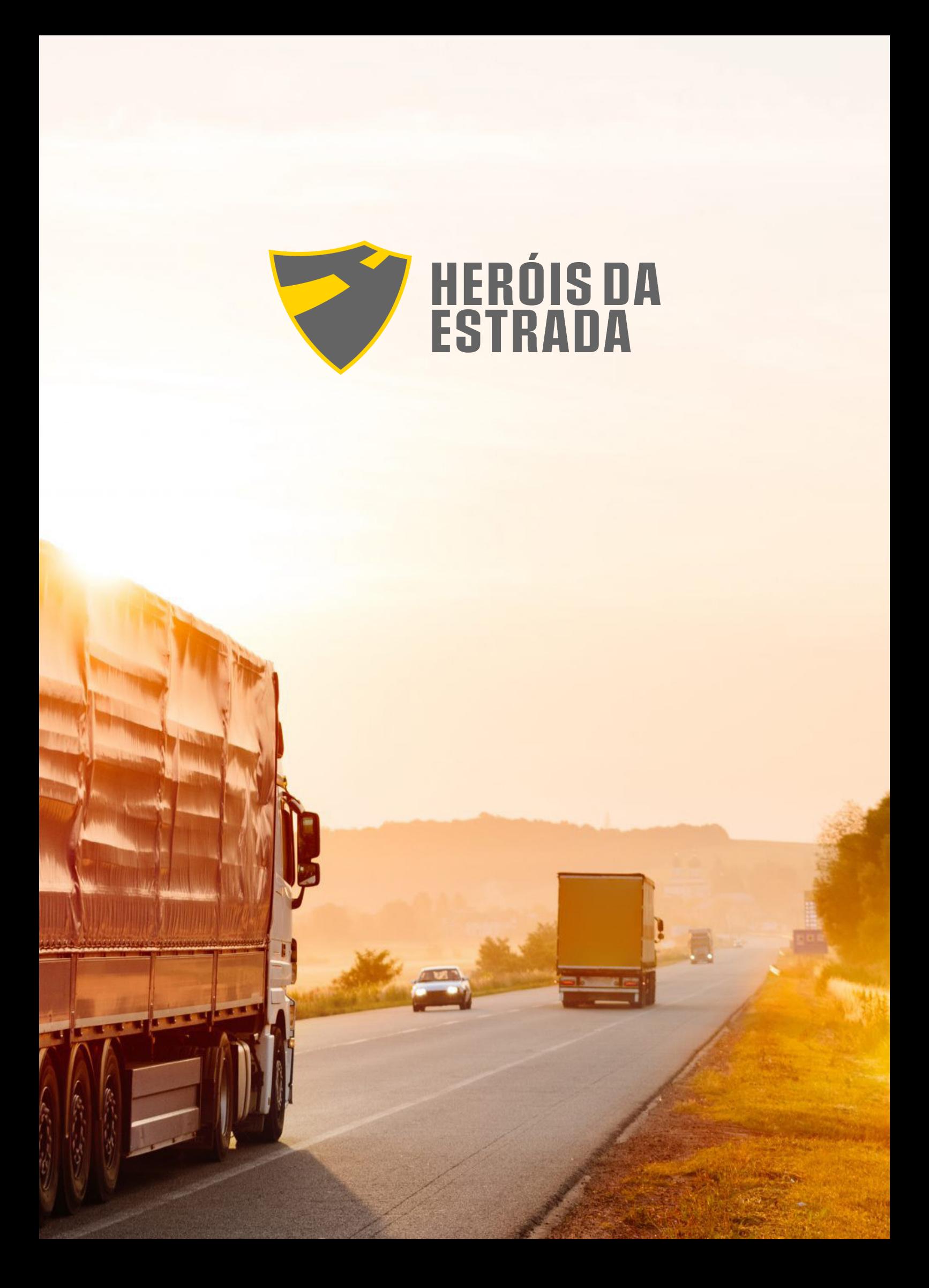

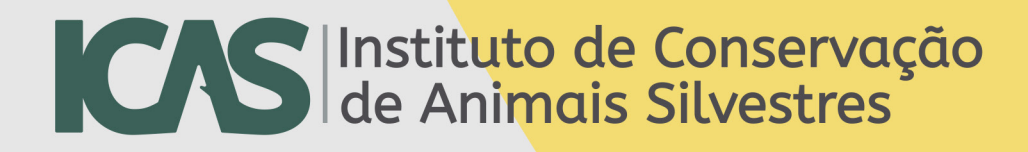

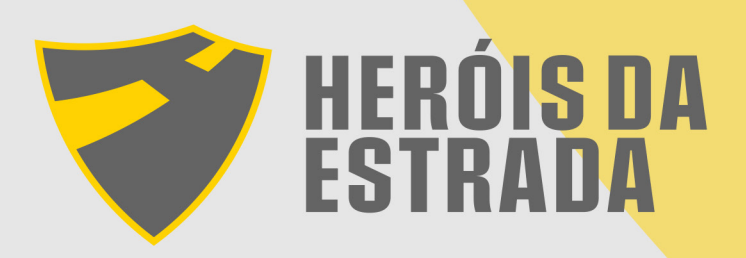

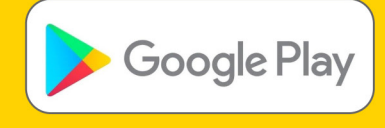

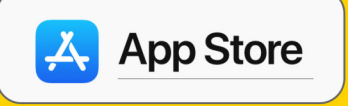